## MAC bilgisayarlardan kütüphane kaynaklarına erişmek için alternatif yöntem:

Sonicwall Mobile Connect uygulaması: [https://apps.apple.com/tr/app/sonicwall](https://apps.apple.com/tr/app/sonicwall-mobile-connect/id822514576?l=tr&mt=12)[mobile-connect/id822514576?l=tr&mt=12](https://apps.apple.com/tr/app/sonicwall-mobile-connect/id822514576?l=tr&mt=12)

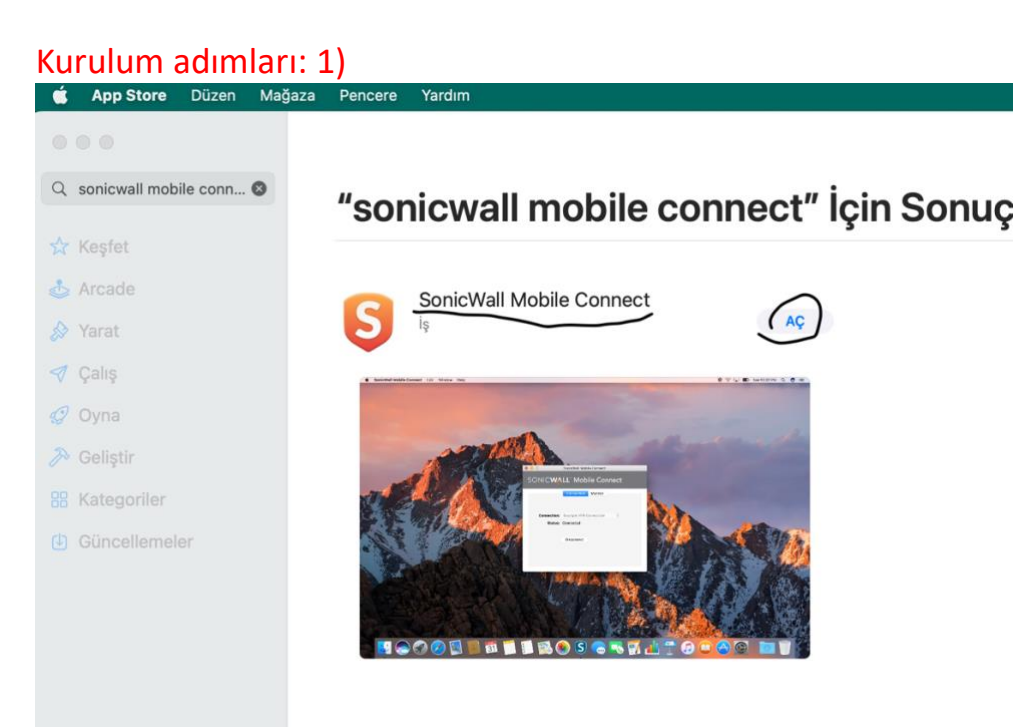

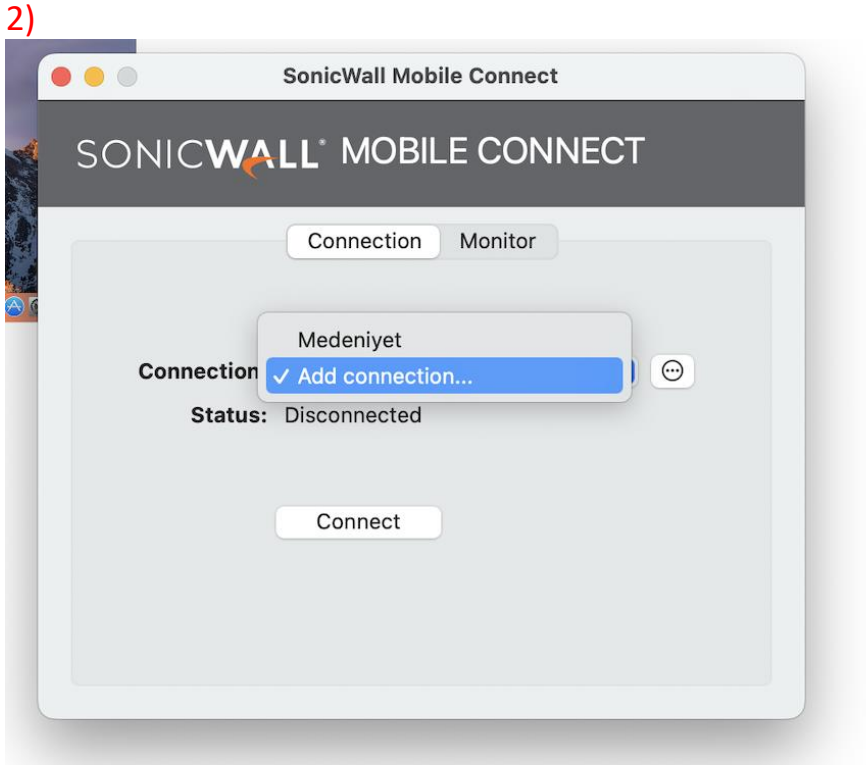

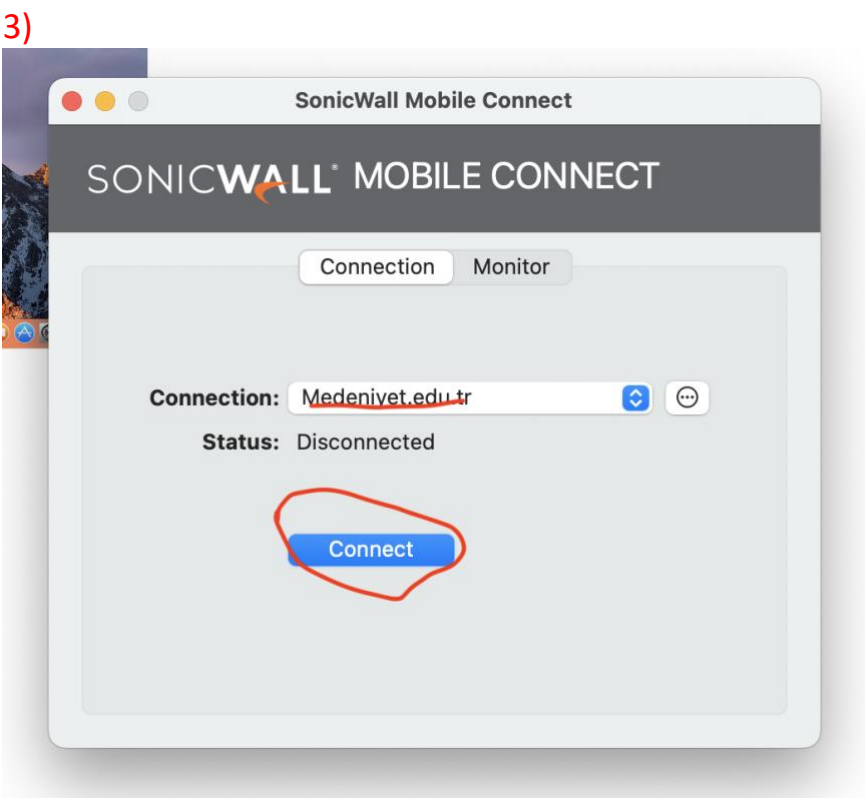

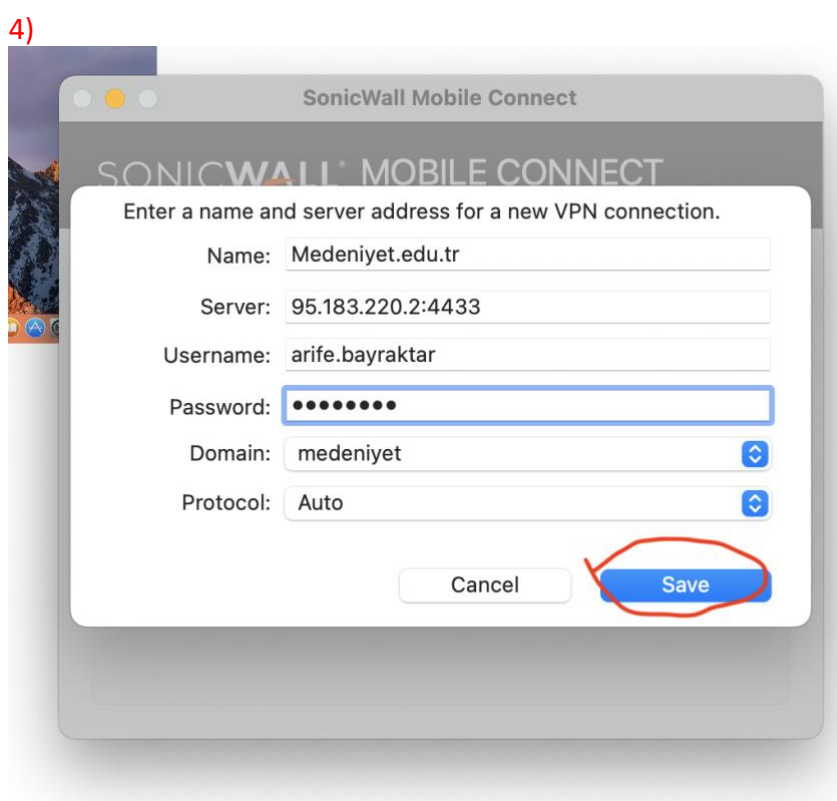

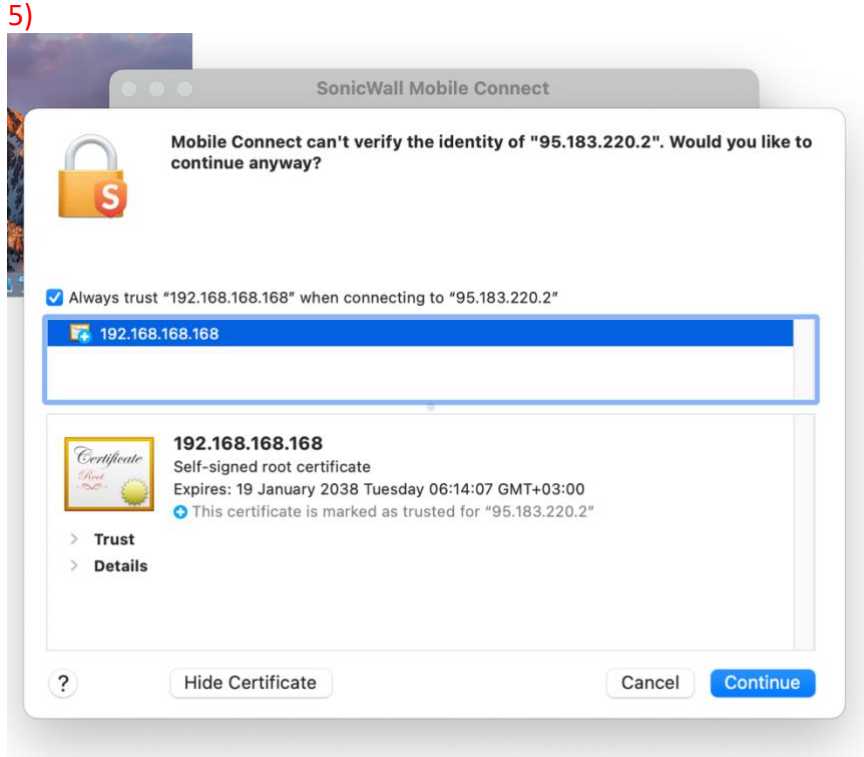

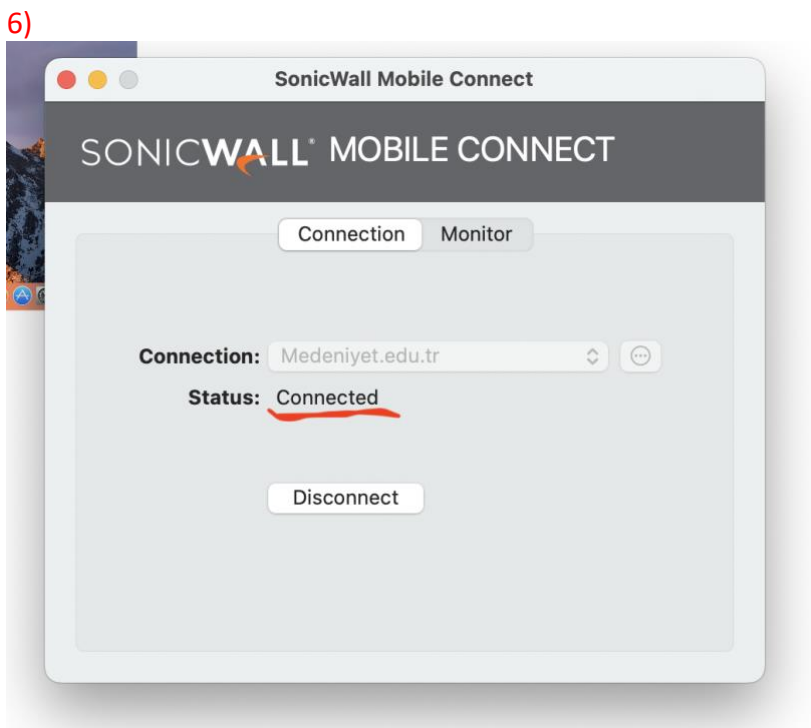

\*\* Uygulamada oturum açmada sorun yaşarsanız<https://bridge.medeniyet.edu.tr/> sistemi üzerinden yardım talebinde bulunabilirsiniz

\*\* Uygulamayı sadece Kütüphane kaynaklarına erişmek için kullanınız. İşiniz bittiğinde Disconnect olabilirsiniz.

Uygulama indirilip kurulduktan sonra Connected ifadesini gördüyseniz, Web Of Science gibi kaynaklara Safari üzerinden ulaşabilirsiniz.

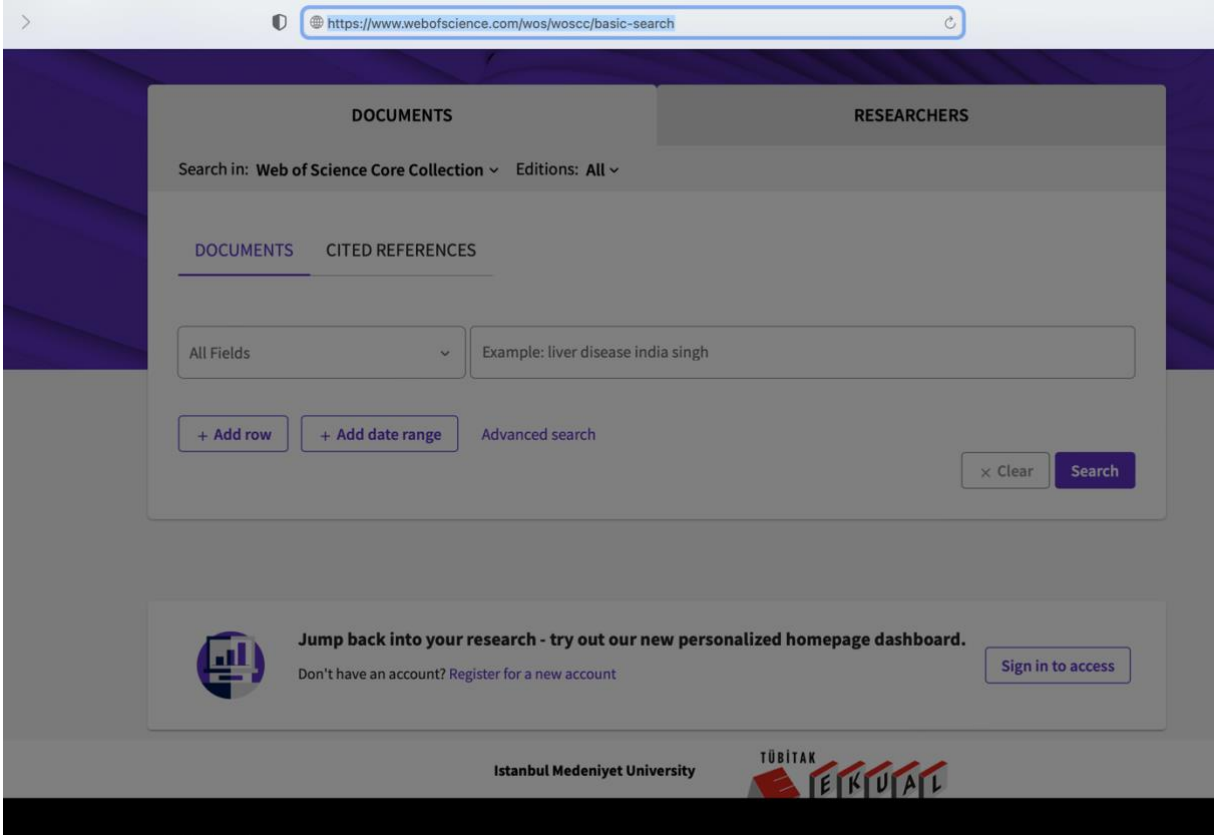

<https://www.webofscience.com/wos/woscc/basic-search>